## **Nastavení Mozilly Thunderbird**

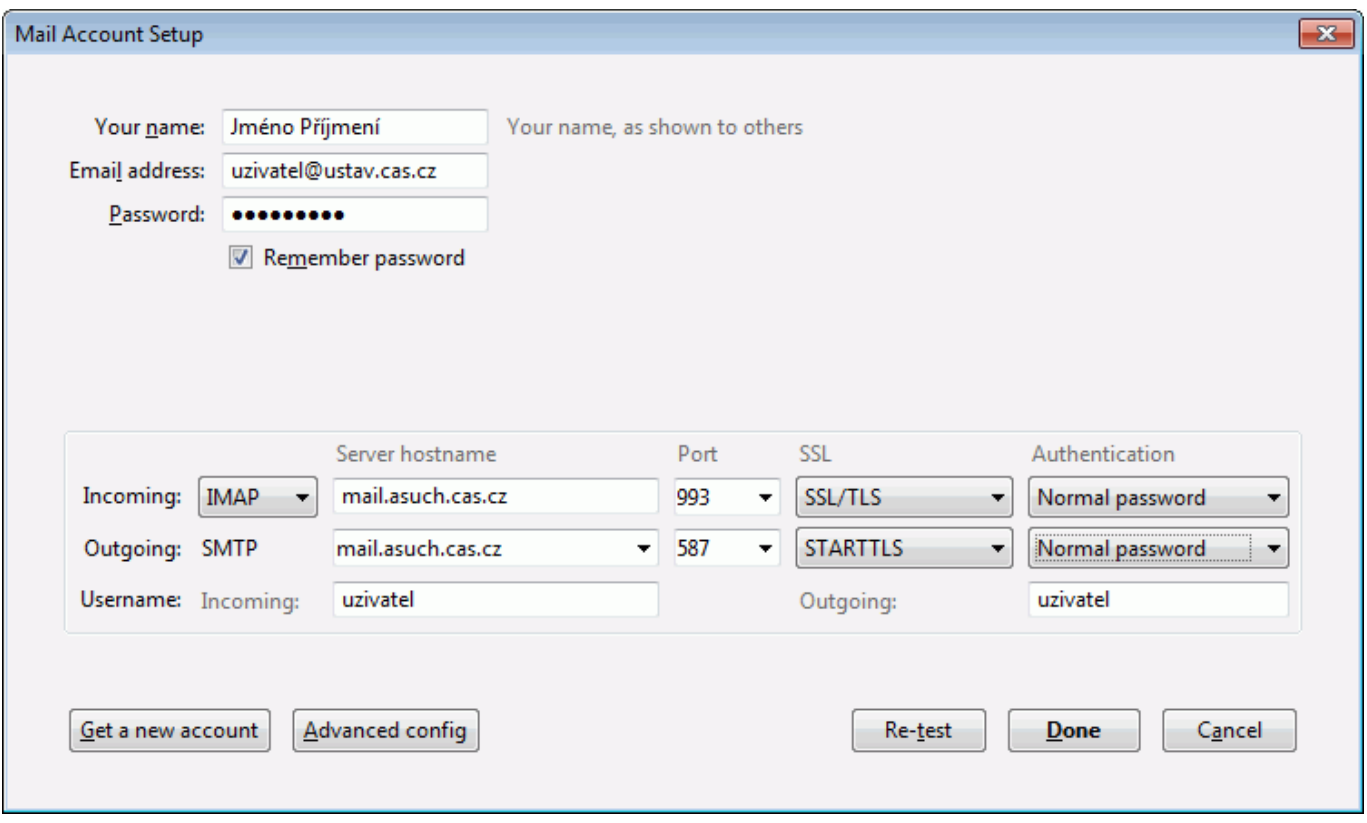

Kromě toho musí být při vytváření správy v položce **Od (From)** vybrán účet s vaším ústavním emailem:

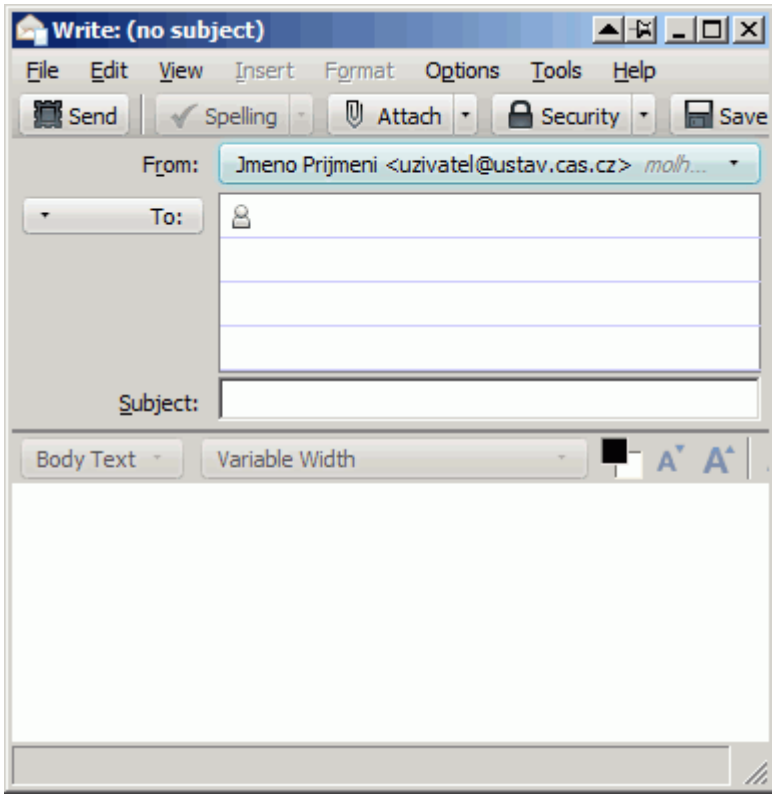

Last<br>update: update:<br>2014/08/13 konfigurace\_smtp\_odesilani\_posty\_pro\_mozillu\_thunderbird https://navody.asuch.cas.cz/doku.php/konfigurace\_smtp\_odesilani\_posty\_pro\_mozillu\_thunderbird 17:09

## **Upozornění pro uživatele Avastu**

Pokud se používá antivir Avast, možná nebude pošta fungovat. Teoreticky by měl fungovat [tento](http://www.avast.com/cs-cz/faq.php?article=AVKB91) [postup](http://www.avast.com/cs-cz/faq.php?article=AVKB91). Pokud nefunguje, dá se jako dočasné řešení vypnout kontrola SSL poštovní komunikace – v hlavní obrazovce Avastu 2014 zvolit Nastavení, Aktivní ochrana, kliknout na ozubené kolečko u Poštovního štítu, zvolit Testování SSL a odškrtnout Testovat SSL připojení. Potvrdit okna tlačítkem OK. Pak by již pošta měla fungovat.

From: <https://navody.asuch.cas.cz/> -

Permanent link: **[https://navody.asuch.cas.cz/doku.php/konfigurace\\_smtp\\_odesilani\\_posty\\_pro\\_mozillu\\_thunderbird](https://navody.asuch.cas.cz/doku.php/konfigurace_smtp_odesilani_posty_pro_mozillu_thunderbird)**

Last update: **2014/08/13 17:09**

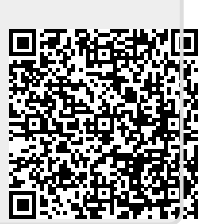